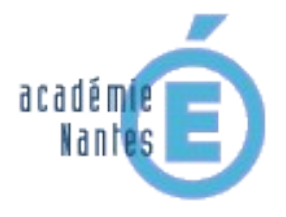

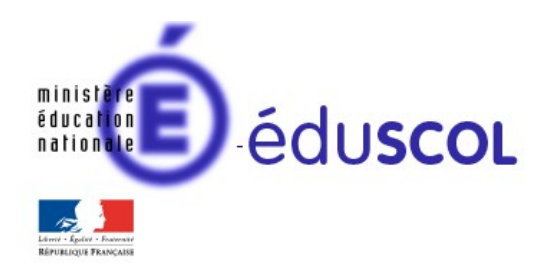

*Yann BERTRAND - groupe de recherche « mathématiques et numérique » de l'académie de Nantes - TraAM 2014-2015*

**« Éclipse de Cube » (La réalité augmentée au service de la géométrie dans l'espace )**  *Collège et lycée Testée dans une classe de 2de sur une séance d'1h avec préparation à la maison*

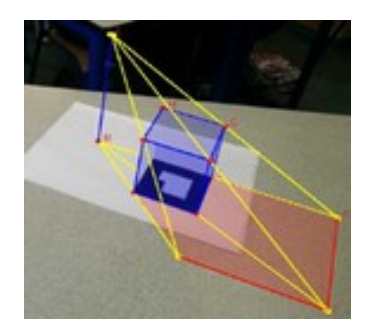

### **Compétence du programme d'enseignement des mathématiques en lien avec cette activité :**

*Solides usuels (parallélépipède rectangle) Droites et plans, positions relatives Configuration de Thalès*

### **Descriptif rapide :**

L'objectif de cette activité est de calculer l'aire de l'ombre au sol d'une maison cubique éclairée par un lampadaire. Lors de la séance les élèves devaient dessiner la figure complète sur une feuille de papier avec une règle et un crayon puis ils devaient calculer l'aire de cette ombre. Pour les aider, la figure du problème puis sa solution ont été projetées sur un tableau numérique interactif en réalité augmentée grâce à un téléphone portable. Les élèves pouvaient ainsi se déplacer autour de la figure virtuelle et appréhender un peu mieux la situation.

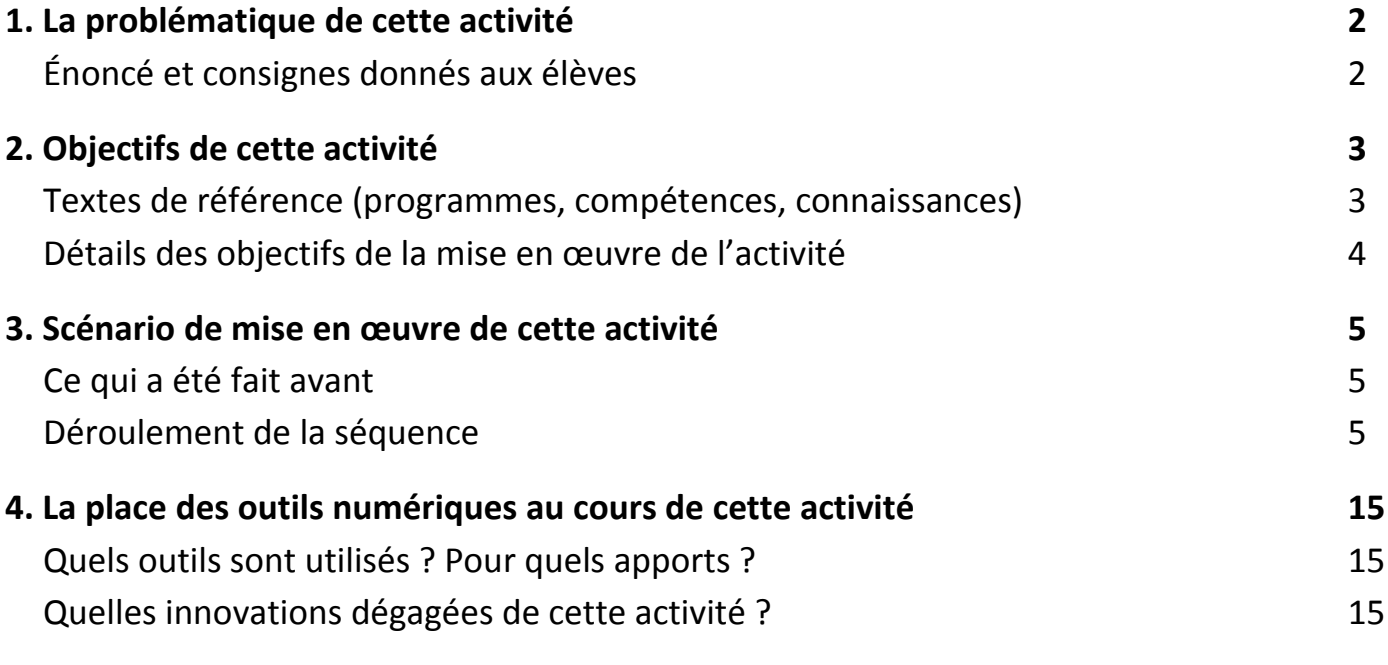

# **1. La problématique de cette activité**

# **Énoncé et consignes donnés aux élèves**

 Dans une classe de seconde, au début d'une séance en classe entière, une vidéo d'1 min 30 sans parole a été présentée pour introduire le problème et l'ancrer dans la réalité.

Cliquez sur la photo ci-contre pour démarrer la vidéo , en commençant la lecture à partir de la 18ième seconde (un accès Internet est nécessaire).

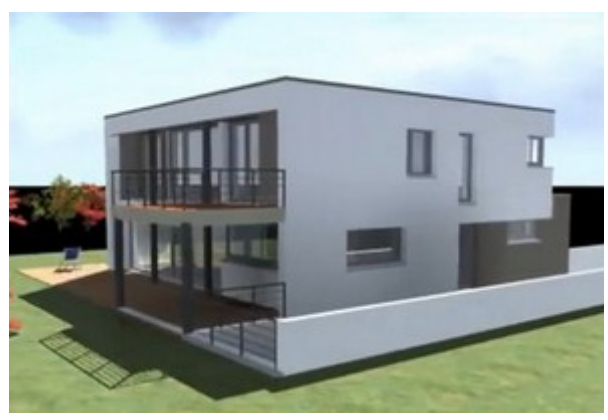

 [https://www .youtube.com/watch?v=tVVhfQ8K9gs](https://www.youtube.com/watch?v=tVVhfQ8K9gs)

Dans cette vidéo, on tourne autour d'une maison dessinée en image de synthèse. Lors de la première projection, les élèves se sont mis à réagir et à dialoguer. Ils ont été particulièrement frappés par le réalisme des images, notamment par les reflets dans les vitres, par les nuages et par les ombres.

La vidéo a été repassée une deuxième fois en demandant aux élèves de faire particulièrement attention aux ombres. A la fin de ce second passage, il leur a été précisé que nous n'allions pas faire des choses aussi compliquées mais que nous allions résoudre un problème similaire.

L'énoncé de ce problème est le suivant.

### **Problème posé**

 **Dans une rue, un lampadaire vertical éclaire une maison cubique. La maison est représentée cicontre par le cube ABCDEFGH. La distance AB=4 m.**

 **Le lampadaire qui mesure 8 m se trouve sur la demi-droite [CD) à 4 m du point D.**

**Calculer l'aire de l'ombre de cette maison au sol.**

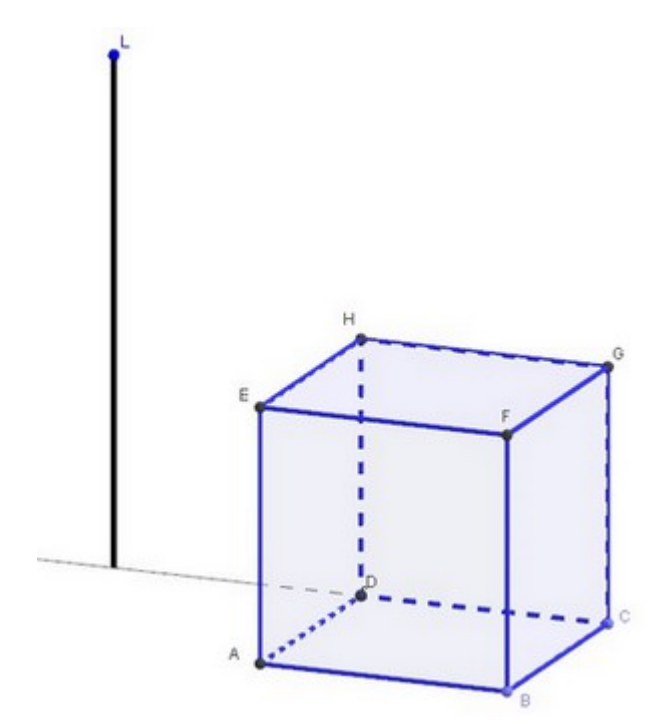

Le texte a été distribué sous forme papier avec la consigne de faire l'activité à la maison pour le lendemain. Après une courte parenthèse historique, sans donner plus de détails, nous sommes passés à tout autre chose.

# **2. Objectifs de cette activité**

### **Textes de référence**

 [Programme de mathématiques de seconde \(BO juillet 2009\)](http://cache.media.education.gouv.fr/file/30/52/3/programme_mathematiques_seconde_65523.pdf)  [Programme de mathématiques de collège \(BO juillet 2008\)](http://media.education.gouv.fr/file/special_6/52/5/Programme_math_33525.pdf)

Documents ressources :

[Les compétences mathématiques au lycée](http://cache.media.eduscol.education.fr/file/Mathematiques/90/0/Competences_mathematiques_Lycee_282900.pdf)

# **Connaissances et compétences du programme de seconde développées dans cette activité**

### **Les objectifs du programme de seconde en géométrie dans l'espace sont rappelés ci-dessous***.*

*S'adressant à tous les élèves de seconde, le programme de géométrie dans l'espace a pour objectif :*

- *de développer la vision dans l'espace des élèves en entretenant les acquis du collège concernant les solides usuels ;*
- *d'introduire les notions de plans et droites de l'espace et leurs positions respectives ;*
- *de fournir ainsi des configurations conduisant à des problèmes aptes à mobiliser d'autres champs des mathématiques (géométrie plane, fonctions, probabilités) ou de la physique.*

*Il importe donc tout particulièrement que la géométrie dans l'espace soit abordée tôt dans l'année scolaire. L'utilisation d'un logiciel de visualisation et de construction est un élément déterminant dans « l'apprentissage de l'espace ». Les élèves doivent être capable de représenter en perspective parallèle (dite aussi cavalière) une configuration simple et d'effectuer des constructions sur une telle figure. Ils doivent aussi être capables de mobiliser pour des démonstrations les théorèmes de géométrie plane.* 

L'activité proposée a pour but de répondre à ces objectifs.

## **Les connaissances en géométrie dans l'espace du programme de seconde développées dans cette activité sont données ci-dessous.**

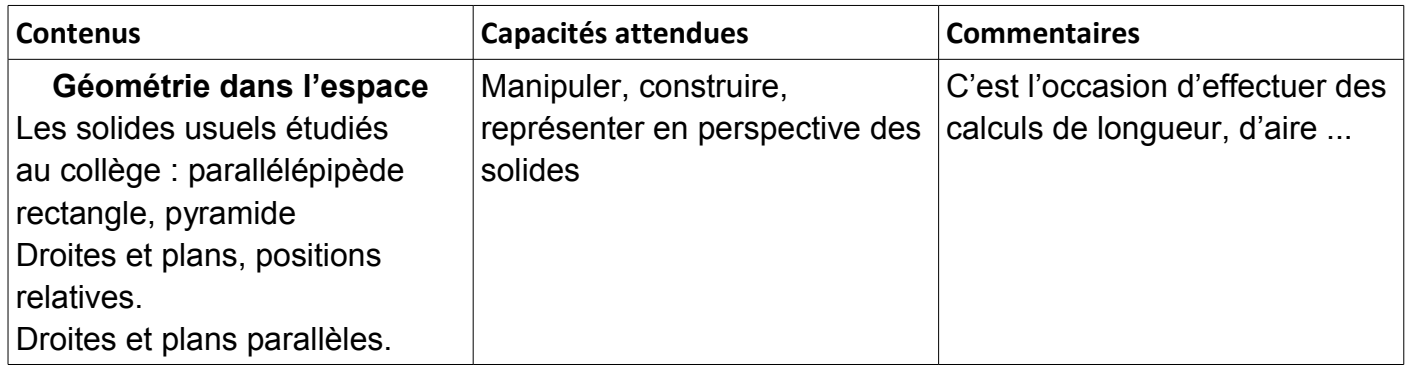

### **Des connaissances du collège sont aussi nécessaires :**

*Configuration de Thalès, Théorème des milieux...*

**Les compétences mathématiques du lycée développées dans cette activité sont données ci-dessous (voir le document ressource dont le lien figure ci-dessus).**

### **Chercher**

Analyser un problème. Extraire, organiser et traiter l'information utile. Observer, s'engager dans une démarche, expérimenter en utilisant éventuellement des outils logiciels.

### **Modéliser**

Traduire en langage mathématique une situation réelle (à l'aide de configurations géométriques) Utiliser, comprendre, élaborer une simulation numérique ou géométrique prenant appui sur la modélisation et utilisant un logiciel.

## **Représenter**

Choisir un cadre (géométrique) adapté pour traiter un problème ou pour représenter un objet mathématique.

Passer d'un mode de représentation à un autre.

## **Calculer**

Exercer l'intelligence du calcul : organiser les différentes étapes d'un calcul complexe. Contrôler les calculs (au moyen d'ordres de grandeur,...)

### **Raisonner**

Utiliser les notions de la logique élémentaire (conditions nécessaires ou suffisantes, équivalences) pour bâtir un raisonnement.

Utiliser différents types de raisonnement.

Effectuer des inférences (inductives, déductives) pour obtenir de nouveaux résultats, conduire une démonstration, confirmer ou infirmer une conjecture, prendre une décision.

### **Communiquer**

Développer une argumentation mathématique correcte à l'écrit ou à l'oral.

Critiquer une démarche ou un résultat.

S'exprimer avec clarté et précision à l'oral et à l'écrit.

# **Détails des objectifs de la mise en œuvre de l'activité**

- 1) Proposer un problème mathématiques du 15ième siècle et montrer qu'il est intemporel et même toujours d'actualité grâce à d'une part la projection de la vidéo de l'architecte et d'autre part de l'utilisation de la réalité augmentée.
- 2) Utiliser la réalité augmentée pour permettre aux élèves kinesthésiques de mieux appréhender la géométrie dans l'espace qui est très sélective et s'adresse plutôt aux élèves visuels.
- 3) Proposer une activité dans laquelle, il est possible de faire de la différentiation pédagogique.
- 4) Donner envie aux élèves de «dessiner des mathématiques»

# **3. Scénario de mise en œuvre de cette activité**

### **Ce qui a été fait avant**

En début d'année deux séances d'une heure ont été faites en salle informatique sur le logiciel Interesp (exerciseur permettant de travailler sur les positions relatives de droites et de plans). Puis, régulièrement, les élèves ont eu d'une part des exercices du même type à faire avec papier-crayon et, d'autre part des activités à chercher dans lesquels apparaissaient des configurations conduisant à des problèmes aptes à mobiliser d'autres champs des mathématiques (volume maximal d'une boite, aire de la section d'un cube...).

Au cours de l'année, le théorème de Thalès dans des configurations planes et le « Théorème du toit » ont été utilisés plusieurs fois par les élèves.

#### **Déroulement de la séquence**

### **Temps 1 : Diffusion d'une vidéo en classe entière pour introduire la problématique, puis présentation du problème (5 minutes)**

En début de séance, en classe entière, la vidéo sans parole de 90 secondes a été présentée à la classe pour introduire le problème et l'ancrer dans la réalité ([lien sur la vidéo\)](https://www.youtube.com/watch?v=tVVhfQ8K9gs). Dans cette vidéo, on tourne autour d'une maison dessinée en images de synthèse. Lors de la première projection, les élèves se sont mis à réagir et à dialoguer. J'ai pu entendre entre autre : «qu'est ce qu'elle est belle ! », « c'est trop bien fait ! », « on dirait une vraie !»...

 A ce moment là, j'ai pris la parole pour dire : « Oui, c'est vrai. Mais pourquoi on dirait une vraie ? » Réponse d'un élève : «Parce qu'on voit même les reflets dans les vitres »,

Réponse d'un autre : « Parce qu'il y a les nuages »

Réponse d'un troisième : « Parce qu'il y a l'ombre »

J'ai alors repassé la vidéo en remontrant les différentes ombres : celles des murs de la rampe descendant au sous-sol, celles du balcon, celles du feuillage, celles de la balançoire … en leur faisant remarquer que cela ne devait pas être évident à dessiner. J'ai poursuivi en disant que nous n'allions pas faire des choses aussi compliquées mais que nous allions résoudre un problème similaire.

Je leur ai projeté un énoncé sur le TNI (voir la page 2) tout en leur distribuant le texte sous forme papier et en leur demandant de faire l'activité pour le lendemain.

Je leur ai ensuite projeté la planche de Dürer (voir la page 6) pour leur faire prendre conscience que ce problème avait été posé au 15ième siècle.

Enfin, à la surprise générale, j'ai demandé à ceux qui avaient un téléphone pouvant se connecter en wifi à Internet de ne surtout pas l'oublier le lendemain.

Sans plus de détails, nous sommes passés à tout autre chose.

Albrecht Dürer (1471-1528) est un peintre, graveur et mathématicien allemand. Après un séjour en Italie, il se passionne pour les mathématiques. Il rédige l'ouvrage :

« [Underweysung der Messung mit dem Zirkel und](http://fermi.imss.fi.it/rd/bdv?/bdviewer/bid=000000921065) [Richtscheit](http://fermi.imss.fi.it/rd/bdv?/bdviewer/bid=000000921065) ».

(« *Instruction sur la manière de mesurer à l'aide du compas et de l'équerre »)*

Dürer décrit dans son ouvrage la manière d'obtenir le tracé de l'ombre d'un cube.

Ci-contre la planche illustrant son propos que l'on peut retrouver dans la revue Tangente n°162 ou à l'adresse suivante :

[http://193.206.220.110/imm/PDFProvider.php?](http://193.206.220.110/imm/PDFProvider.php?pdf=./000/000/921/921065/921065_00001z.jpg) [pdf=./000/000/921/921065/921065\\_00001z.jpg](http://193.206.220.110/imm/PDFProvider.php?pdf=./000/000/921/921065/921065_00001z.jpg)

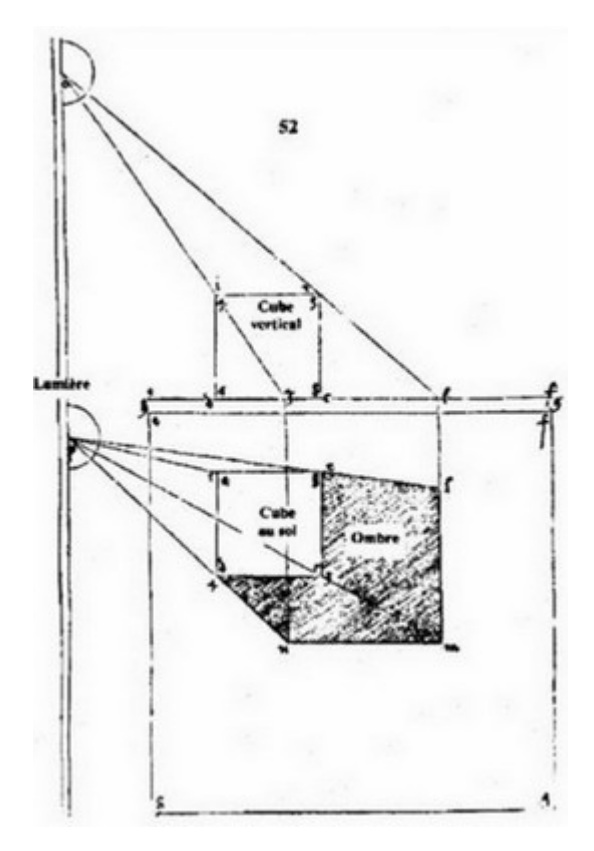

#### **Temps 2 : Recherche à la maison**

Les élèves ont cherché le problème à la maison de manière à ce que tous aient le temps de se l'approprier.

#### **Temps 3 : Le lendemain, en demi-groupe, dans une salle munie, entre autre, d'un TNI**

En début de séance, la vidéo a été, à nouveau, projetée pour «remettre les élèves dans l'ambiance ». Puis ils m'ont présenté rapidement leurs travaux faits à la maison. Tout le monde avait cherché (sans doute grâce à la vidéo) mais tous les élèves n'étaient pas allés jusqu'au bout de l'activité. Cinq élèves parmi la tête de classe avaient correctement dessiné l'ombre et avaient trouvé le bon résultat pour son aire. Les autres élèves, de niveaux très hétérogènes, n'avaient pas réussi à construire correctement l'ombre en entier.

En résumé, à la maison, tous les élèves avaient dessiné une ombre mais ils avaient finalement fait beaucoup d'erreur dans leurs tracés par manque d'une bonne compréhension de la configuration dans l'espace.

Après ce très rapide passage en revu, j'ai demandé, au grand étonnement de la classe, à deux volontaires :

 **a.** de sortir leur téléphone portable et de se connecter en Wifi à la borne Wifi que j'avais installée dans la salle ;

**b.** de télécharger l'application IPWebcam ;

**c.** d'ouvrir l'application IPWebcam et de faire constater à leur camarades que l'écran de la caméra du téléphone était activée et qu'ils pouvaient filmer la salle ;

**d.** de me donner l'adresse IP qui se trouvait en bas de l'écran qui était apparu sur leur téléphone ;

**e.** de filmer le pattern (voir la page 7) que je leur avais posé sur leur table puis de regarder l'écran du TNI.

Après plusieurs tentatives infructueuses de la part des élèves, dues sans doute à une erreur de connexion à la borne Wifi, j'ai fait la même chose avec mon propre téléphone. Il est alors apparu sur le tableau numérique l'image de gauche ci-dessous : la figure du problème en réalité augmentée.

Explications rapide de cette situation de réalité augmentée : L'ordinateur de la salle est allumé. Il est relié au TNI qui est aussi allumé. Un programme, appelé sketch, développé avec l'API Processing est ouvert sur l'ordinateur. L'adresse IP du téléphone est saisie dans le code de ce sketch ce qui permet de récupérer le flux vidéo du téléphone et de le projeter sur le TNI. Lorsqu'on filme le pattern (image de droite ci-dessous), on obtient sur le TNI, en surimpression du flux vidéo, la figure de l'activité grâce à une deuxième partie du code du sketch Processing qui dessine en 3D la figure sur le pattern. Le déplacement de la caméra du téléphone autour du pattern permet d'obtenir sur le TNI le déplacement autour de la figure comme si elle existait vraiment.

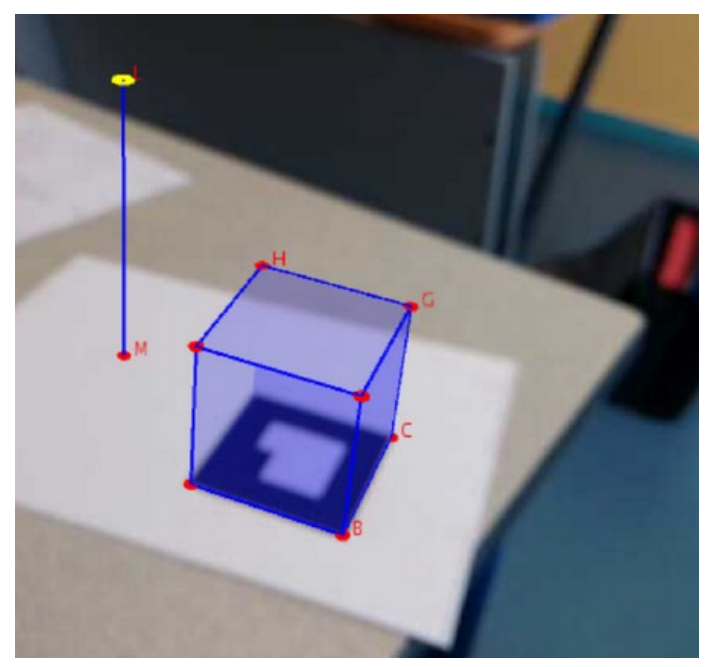

*Image projeté sur le TNI*

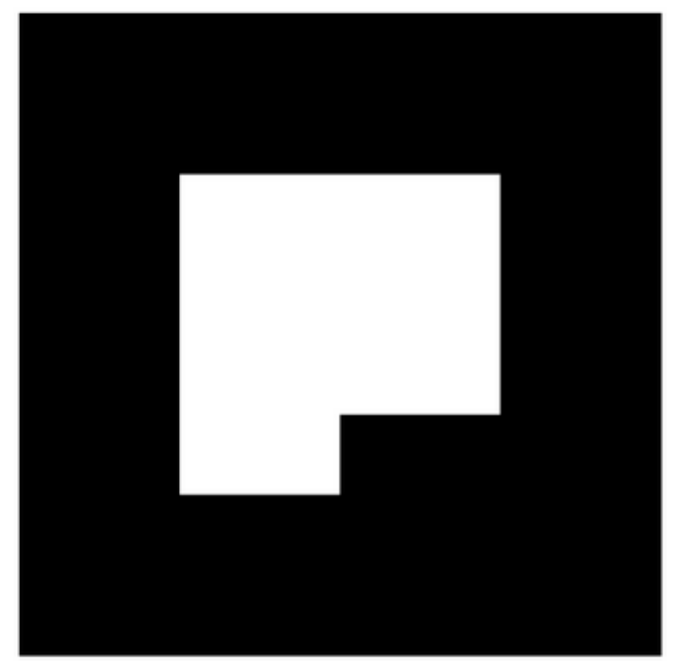

*C'est la figure de l'énoncé. C'est ce Pattern qui a été placé sur une table et qui visé par la caméra du téléphone permet de dessiner la figure en surimpression sur le flux vidéo.*

Je pense pouvoir dire que les élèves ont été bluffés. Après quelques tours autour de la table sur laquelle était posé le pattern, c'est à dire autour de l'image virtuelle, certains ont beaucoup mieux compris (« vu ») la configuration.

### **Travail donné à faire lors de cette séance (Différentiation pédagogique)** :

Au vu du travail très hétérogène fait à la maison, j'ai donc décidé de différencier mes consignes.

Les élèves qui avaient réussi à trouver la valeur exacte de l'aire de l'ombre devaient, pour ceux qui ne l'avaient pas fait, dessiner l'ombre en vue de dessus puis démontrer que celle-ci était formée d'un triangle isocèle rectangle et d'un carré.

Les élèves qui n'avaient pas su dessiner l'ombre ou s'étaient trompés sur la construction de certains côtés devaient redessiner la figure de base sur leur cahier puis dessiner l'ombre en perspective, puis calculer son aire puis, selon le temps, commencer à justifier sa forme.

#### **Rapide description du travail effectué par les élèves :**

 La mise au travail a été immédiate dans les deux groupes sans doute parce que chacun avait une tache à faire à sa portée mais aussi, je pense, parce que le dispositif mis en place leur paraissait exceptionel, d'un point de vu technologique.

Il est à noter que tous les élèves ont voulu refaire leur dessin même ceux qui l'avaient fait correctement à la maison. Les élèves se sont tous beaucoup appliqués dans leurs constructions même ceux qui en général ne sont pas très soigneux.

En plus de pouvoir filmer virtuellement la figure et donc de pouvoir tourner autour, j'avais prévu de faire apparaître progressivement les différents traits de construction de la solution à l'aide des touches du clavier de l'ordinateur. Les élèves ont donc été accompagnés dans leur construction. Cependant, la solution n'a jamais été donnée a priori. Des captures d'écran de certaines vues ont été saisies et collées sur le TNI. Cela me permettait d'avoir les mains libres et de dessiner à l'aide des outils du TNI sur les captures d'écran et donc de donner des pistes de réflexion ou des solutions.

Je pense que ce dispositif a permis d'aider les élèves qui ont des difficultés en géométrie dans l'espace. En général, les élèves ont «du mal à voir», à appréhender la représentation en perspective, dans un plan, d'une figure en trois dimensions même avec des logiciels de géométrie dynamique (Geospace, Interesp, Geogebra 3D...). Il m'a semblé que le déplacement du téléphone autour du pattern, c'est à dire virtuellement, le déplacement autour de la figure, a apporté un plus et a permis de débloquer beaucoup d'élèves qui n'auraient pas avancé sans l'apport de la réalité augmentée. **Je pense que les élèves kinesthésiques ont eux aussi une chance avec la réalité augmentée de progresser en géométrie dans l'espace.**

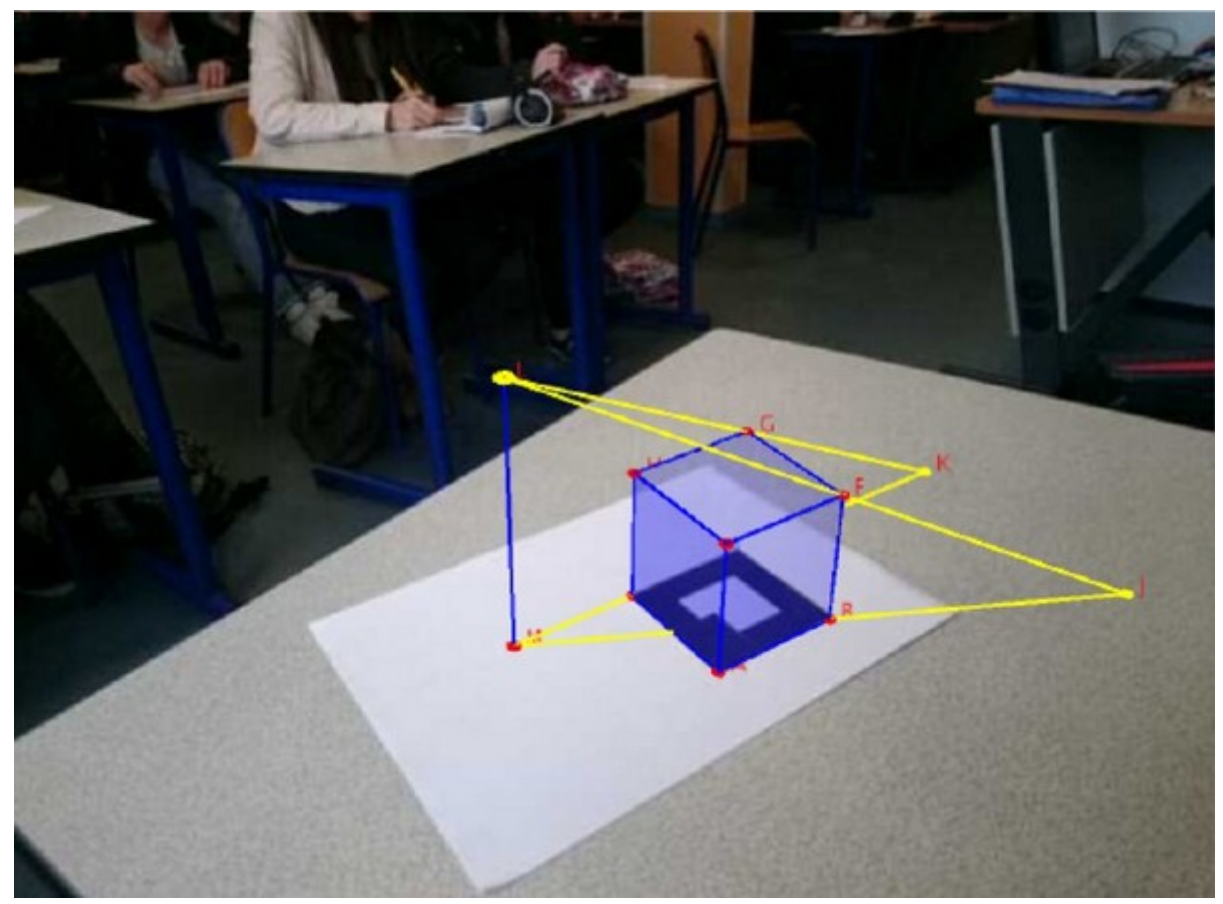

Capture de l'écran du TNI après affichage des rayons lumineux [LF], [MB], [LG], MC] et des points K et J.

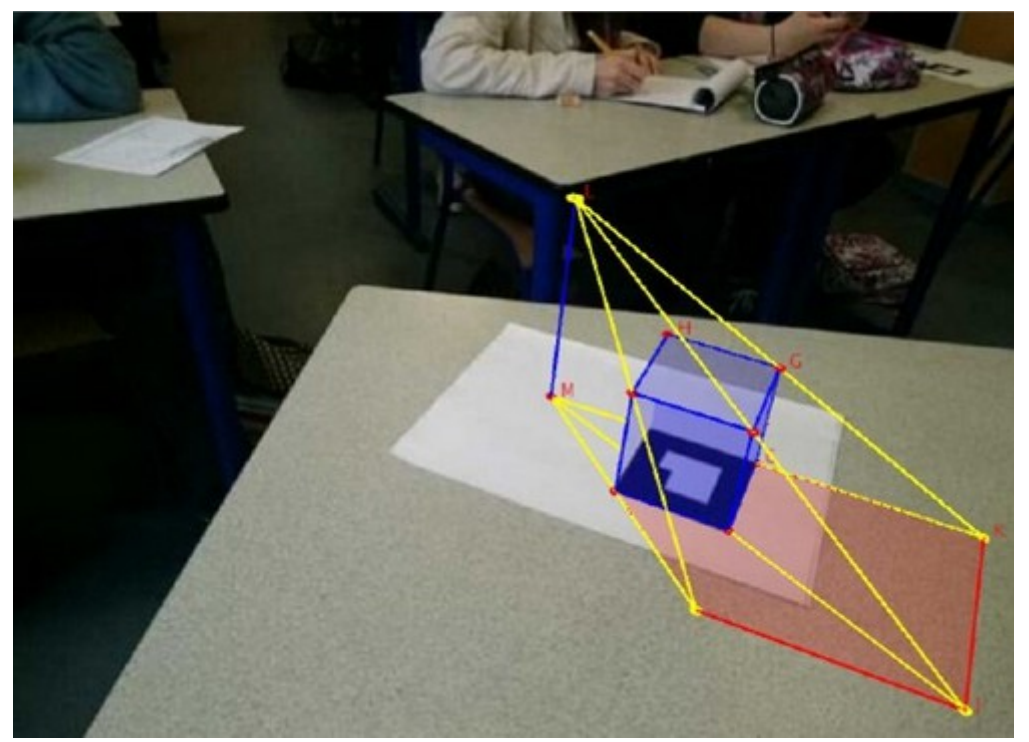

*Capture de l'écran du TNI après affichage de l'ombre*

Quand un élève avait terminé de dessiner l'ombre en perspective, avant de lui demander de calculer son aire, je lui demandais de dessiner cette ombre en vue de dessus. Certain ont éprouvé des difficultés et m'ont demandé de leur montrer la vue de dessus (en réalité augmentée).

### « on peut la voir par dessus ? »

Je les ai fait patienter et chercher. J'ai continué à tourner autour de la figure en filmant de côté. Les élèves ont faits des captures d'écran qu'ils collaient sur le TNI. En dessinant sur les images obtenues, j'ai progressivement réussi à faire comprendre à presque tous le monde que l'ombre de ce cube est en fait un polygone formé d'un carré et d'un triangle isocèle rectangle.

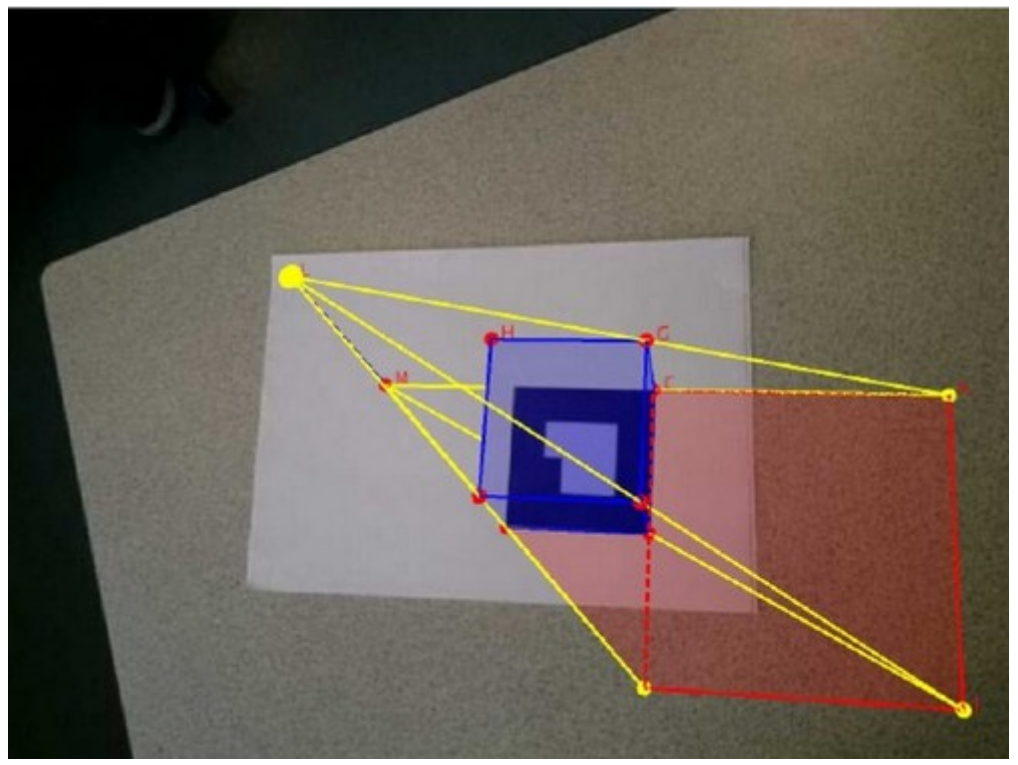

*Capture de l'écran du TNI : vue de dessus de l'ombre (le segment [IC] en pointillés rouge a été dessiné à l'aide du TNI sur la capture d'écran)*

Une fois que tout le monde a eu enfin dessiné l'ombre en vue de dessus, nous avons cherché les dimensions du polygone obtenu. Une fois encore les dessins faits sur les captures d'écran du flux vidéo ont permis d'éclaircir les choses.

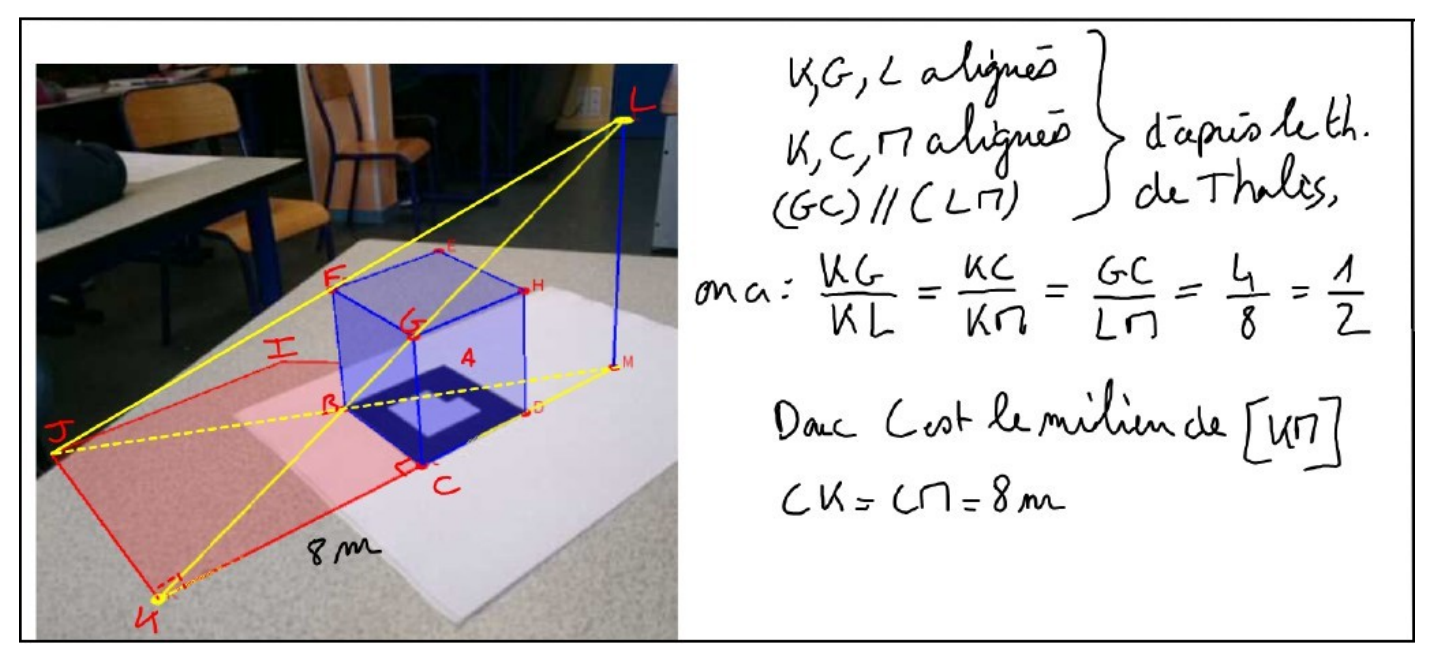

*Capture d'une page construite avec le TNI. A droite, la démonstration du fait que CK=CM=8m écrite avec le stylo du TNI par un élève. A gauche la capture d'écran du flux vidéo a été collée sur une page du TNI. Sur cette image le nom des différents points de la figure qui n'apparaissaient pas clairement ont été réécrits avec le stylo. De même, le segment [MJ] a été dessiné en pointillés jaune pour accentuer davantage l'impression de perspective. La côte de la longueur du segment [CK], qui est la conclusion de ce bout de démonstration, a aussi été ajoutée sur l'image.*

A la fin de la séance, tous les élèves ont réussi à dessiner l'ombre, en perspective cavalière, sa vue de dessus et ils sont donc tous parvenus à calculer son aire. Par contre, la démonstration de la forme de l'ombre aura été le plus souvent inachevée. Il faut avouer que celle-ci peut prendre du temps si l'on veut la rédiger soigneusement.

Les travaux des élèves ont été relevés à la fin de la séance. Voici quelques exemples de travaux faits à la maison et fait en classe.

Le travail que Julia a fait à la maison :

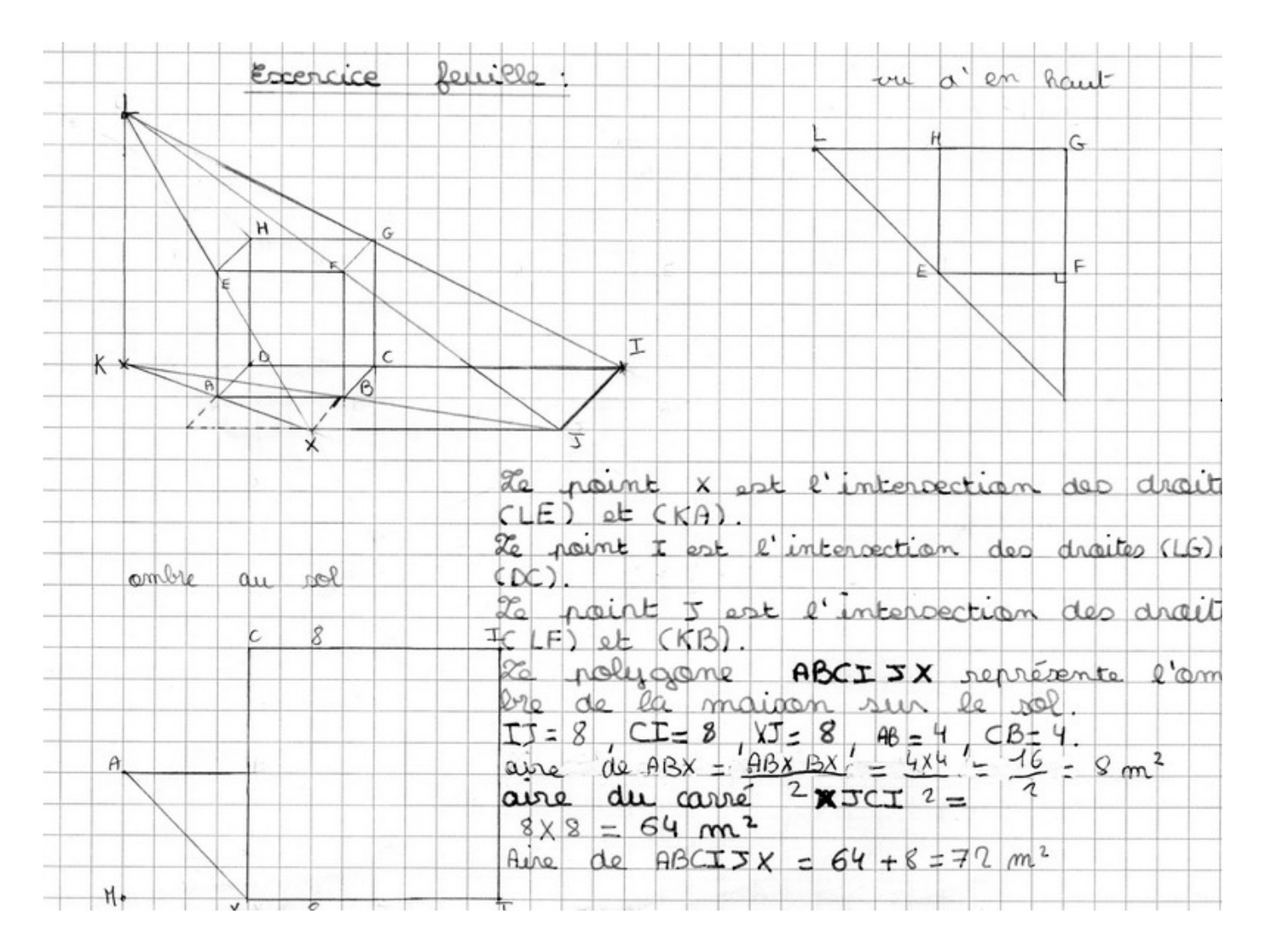

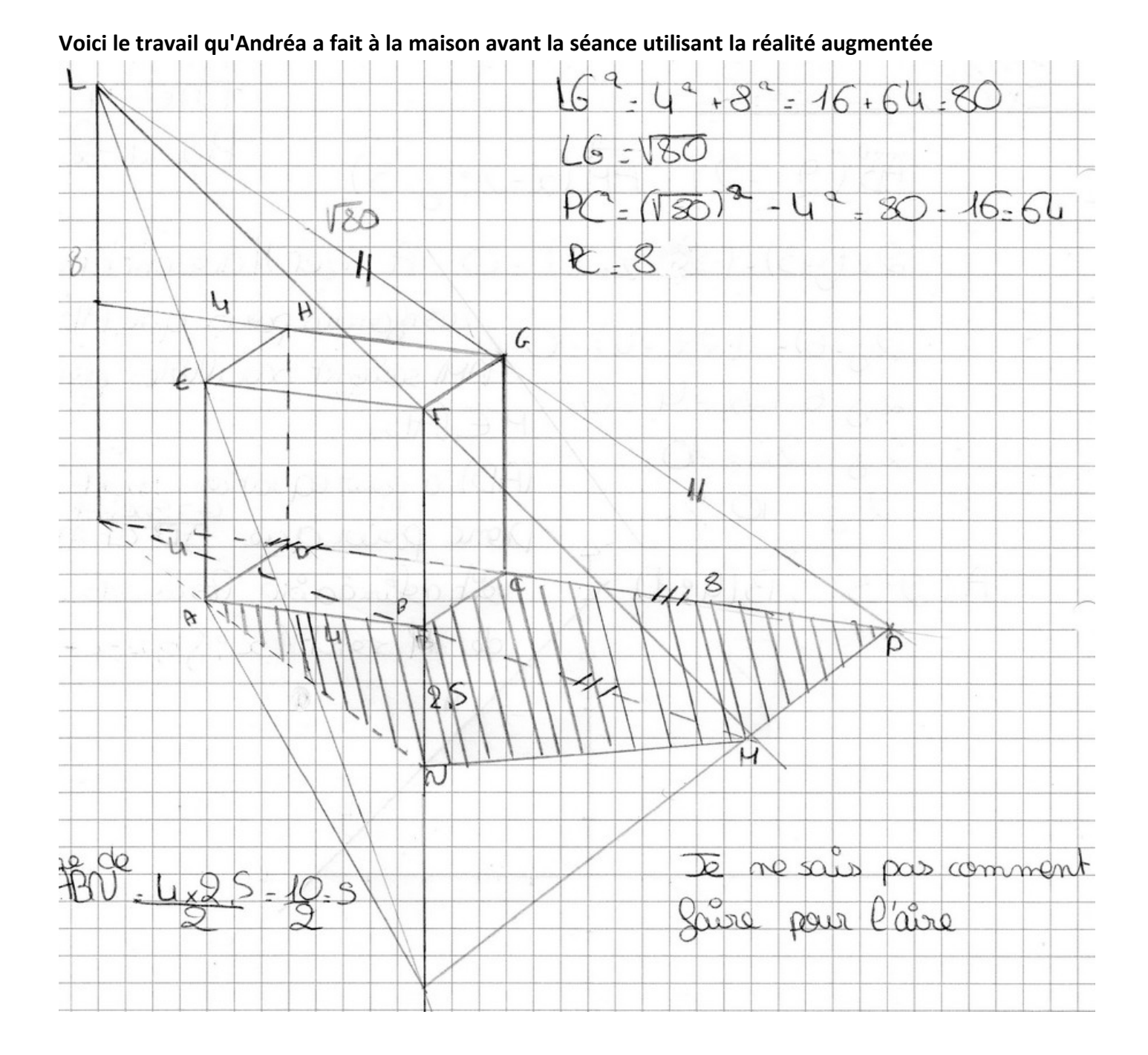

# **Voici le travail qu'Andréa a fait en classe avec l'aide de la réalité augmentée :**

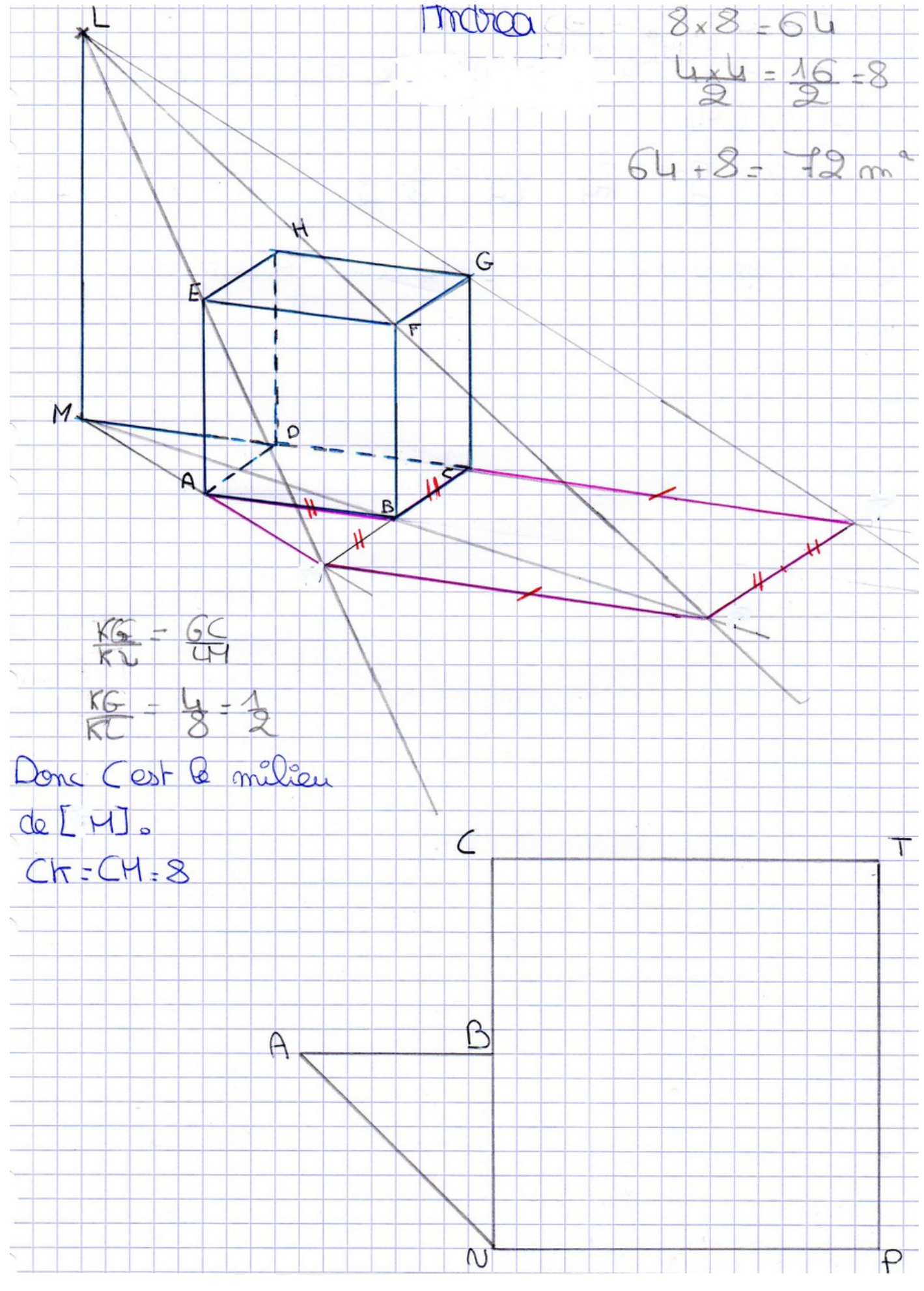

### **Voici le travail que Léa a fait en classe avec l'aide de la réalité augmentée**

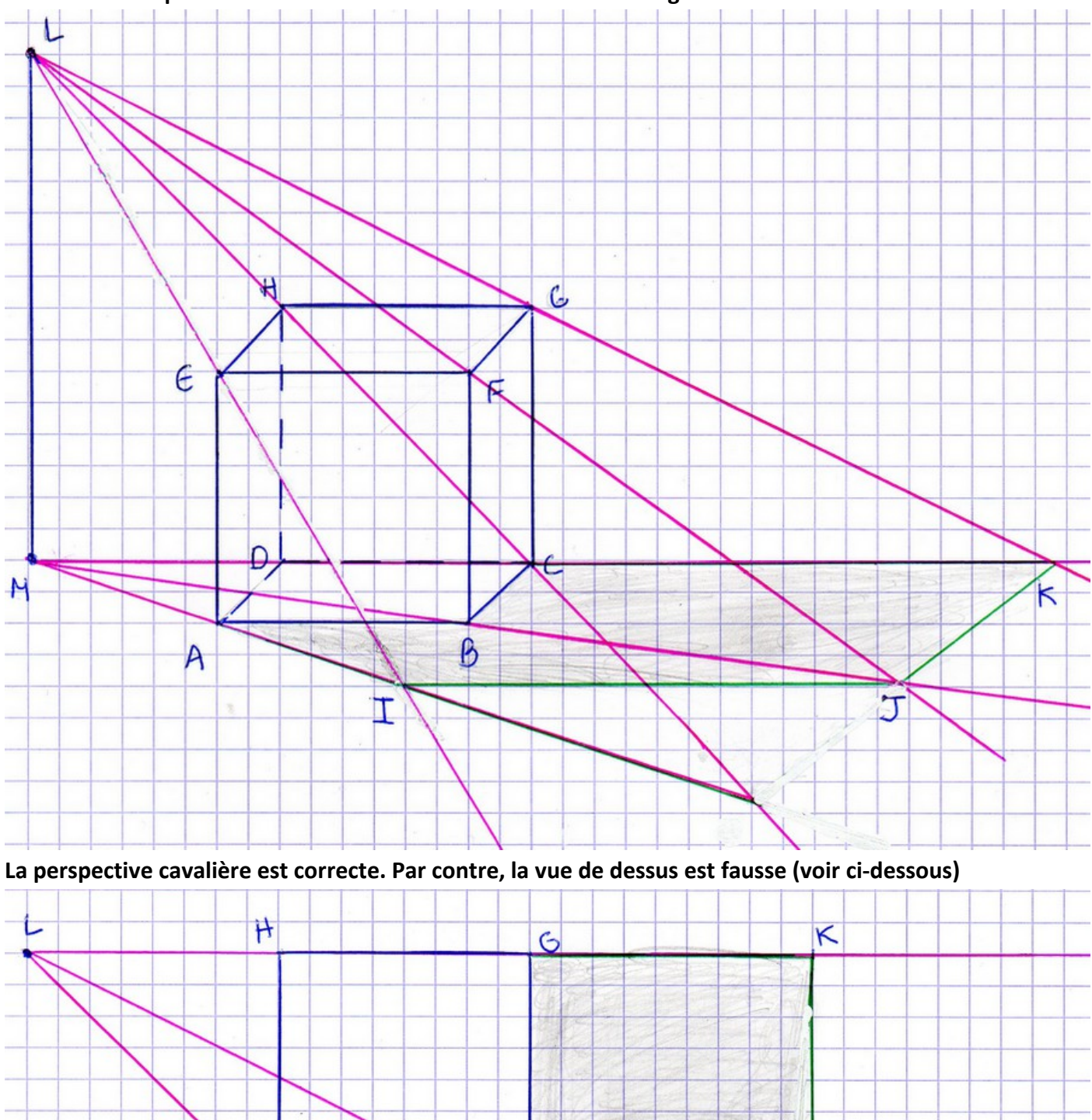

P

ÿ

E

**Temps 4 : La correction de l'activité ainsi que les tableaux numérisées ont été déposés sur la plateforme Moodle de la classe de manière à ce que tout le monde puisse retrouver les différentes captures d'écran et leur utilisation.**

# **4. La place des outils numériques au cours de cette activité**

Cette activité a nécessité l'utilisation de différents outils numériques

Outils numériques utilisés :

Un ordinateur et un TNI. Le logiciel Processing 2 et la librairie IPCam Une borne wifi Un téléphone muni de l'application IPWebcam La plateforme Moodle de l'établissement.

Documents numériques utilisés :

La vidéo de la maison en image de synthèse pour l'introduction de l'activité

Le fichier EclipseDeCube.pde qui permet de récupérer le flux vidéo du téléphone portable et de dessiner la figure sur ce flux vidéo

Documents papier :

L'activité qui a été distribuée aux élèves Le pattern imprimé sur une feuille de papier

Ce dispositif a permis de vidéo-projeter la situation en réalité augmentée, de tourner virtuellement autour de la figure et ainsi de trouver des positions permettant aux élèves de mieux appréhender la configuration. Lorsqu'une vue semblait intéressante pour les élèves ou pour une explication, un des élèves venait faire une capture d'écran. L'image de cette capture d'écran était placée sur le TNI. Il était alors possible d'écrire sur cette image ou à côté de cette image (voir la page 10) en utilisant les outils du TNI.

Il est possible d'utiliser deux téléphones en même temps et de projeter leur flux simultanément sur le TNI. On peut donc imaginer que deux élèves puissent observer leur figure de manière indépendante, de leur place, en utilisant leur propre téléphone et leur propre pattern.

Cette séance m'a convaincu de la pertinence et de l'utilité de la réalité augmentée pour faire progresser les élèves en géométrie dans l'espace. La réalité augmentée se développe très rapidement notamment dans le domaine de l'éducation. Il me semble que les professeurs de mathématiques doivent accompagner ce mouvement.

# **5. Remerciements**

Je tiens à remercier monsieur Jérôme CANTALOUBE, professeur de S2I au lycée Aristide Briand de Saint Nazaire, pour son aide technique et ses conseils précieux.